# Latest Version: 42.0

## **Question: 1**

Laura, a customer, has instructed you to configure her home office wireless access point.

She plans to use the wireless network for finances and has requested that the network be setup with the highest encryption possible.

Additionally, Laura knows that her neighbors have wireless networks and wants to ensure that her network is not being interfered with by the other networks.

She requests that the default settings be changed to the following.

Wireless Name: HomeWiFi

Shared Key: CompTIA

Router Password: Secure\$1

Finally, Laura wants to ensure that only her laptop and Smartphone can connect to the network.

Laptop: IP Address 192.168.1.100

Hardware Address: 00:0A:BF:03:C4:54

Smartphone: IP Address 192.168.1.101

Hardware Address: 09:2C:D0:22:3F:11

INSTRUCTIONS

Configure Laura's wireless network using the network adapter window.

If at any time you would like to bring back the initial state of the situation, please click the Reset All button.

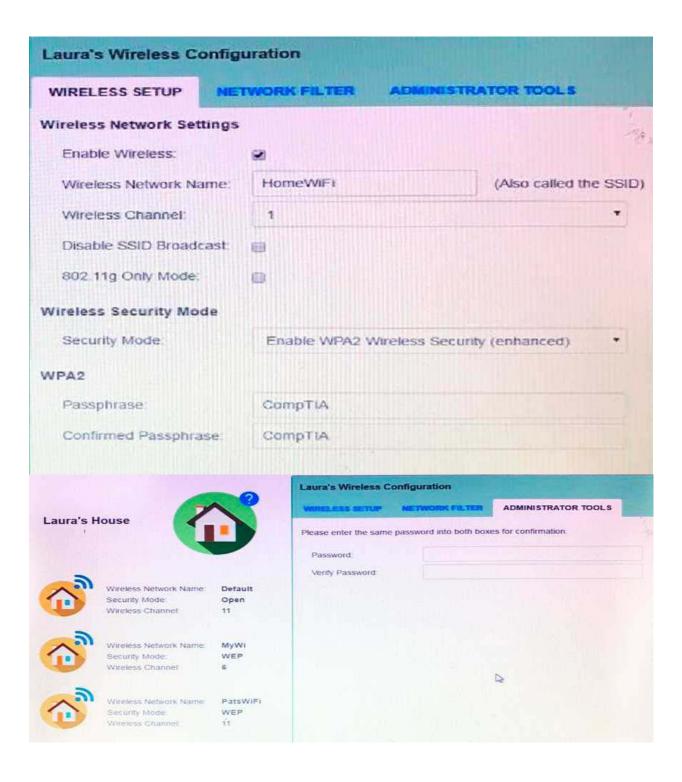

| WIRELESS SETUP NETWORK FILTER ADMINISTRATOR TOOLS     Wireless Network Name: default (Also called the SSID   Wireless Network Name: default (Also called the SSID   Wireless Channel: 6 •   Disable SSID Broadcast: •   B02 11g Only Mode: •   Security Mode: •     Security Mode: •     Wireless Security Mode: •     Wireless Security Mode: •     Wireless Security Mode: •     Wireless Security Mode: •     Wireless Security Mode: •     Wireless Security Mode: •     Wireless Security Mode: •     Wireless Security Mode: •     Wireless Security Mode: •     Wireless Security Mode: •     Wireless Security Mode: •     Wireless Security Mode: •     Vireless Security Mode: •     Vireless Security Mode: •     Vireless Security Mode: •     Vireless Security Mode: •     Vireless Security Mode: •     Vireless Security Mode: •     Ministration Tools     ************************************ |                           | uration         |                               |
|----------------------------------------------------------------------------------------------------|---------------------------|-----------------|-------------------------------|
| Enable Wireless I<br>Wireless Network Name:<br>Wireless Channet<br>Disable SSID Broadcast<br>802 11g Only Mode:<br>Wireless Security Mode<br>Security Mode<br>Disable Wireless Security (not recommended)<br>Claura's Wireless Configuration<br>WIRELESS SETUP<br>NETWORK FILTER<br>ADMINISTRATOR TOOLS<br>Turn MAC Filtering ON:<br>Allow the following MAC Addresses                                                                                                    |                           | TWORK FILTER    | ADMINISTRATOR TOOLS           |
| Wireless Network Name: default (Also called the SSID   Wireless Channel: 6 •   Disable SSID Broadcast: •   802 11g Only Mode: •   Wireless Security Mode •   Security Mode: • <b>Wireless Security Mode:</b> Security Mode: • <b>Wireless Security Mode:</b> Security Mode: • <b>Wireless Security Mode:</b> Security Mode: • <b>Wireless Security Mode:</b> Security Mode: • <b>Wireless Security Mode:</b> Turn Mace: • <b>Allow the following MAC Addresses</b> •                                                                                                    | Wireless Network Settings |                 |                               |
| Wireless Channet 6   Disable SSID Broadcast: .   802.11g Only Mode: .   Wireless Security Mode: .   Security Mode: .   Security Mode: .   Disable Wireless Security (not recommended) .                                                                                                    | Enable Wireless:          | 0               |                               |
| Disable SSID Broadcast<br>802.11g Only Mode:<br>Security Mode Disable Wireless Security (not recommended) •<br>Laura's Wireless Configuration<br>MRELESS SETUP NETWORK FILTER ADMINISTRATOR TOOLS<br>Turn MAC Filtering ON:<br>Allow the following MAC Addresses •                                                                                                    | Wireless Network Name:    | default         | (Also called the SSID)        |
| 802.11g Only Mode:<br>Wireless Security Mode<br>Security Mode<br>Disable Wireless Security (not recommended) •<br>Aura's Wireless Configuration<br>NETWORK FILTER ADMINISTRATOR TOOLS<br>Turn MAC Filtering ON:<br>Allow the following MAC Addresses •                                                                                                    | Wireless Channel:         | 6               |                               |
| Security Mode Disable Wireless Security (not recommended)     Laura's Wireless Configuration     VIRELESS SETUP     NETWORK FILTER     ADMINISTRATOR TOOLS     Turn MAC Filtering ON:     Image: Configuration     Allow the following MAC Addresses                                                                                                    | Disable SSID Broadcast    |                 |                               |
| Security Mode Disable Wireless Security (not recommended)     caura's Wireless Configuration     NETWORK FILTER     ADMINISTRATOR TOOLS     Turn MAC Filtering ON:     Allow the following MAC Addresses                                                                                                    | 802.11g Only Mode:        |                 |                               |
| Allow the following MAC Addresses                                                                                                    | Wireless Security Mode    |                 |                               |
| Laura's Wireless Configuration   WRELESS SETUP NETWORK FILTER     Turn MAC Filtering ON:     Allow the following MAC Addresses                                                                                                    | Security Mode             | Disable Wireles | is Security (not recommended) |
| Allow the following MAC Addresses                                                                                                    | WIRELESS SETUP            | TWORK FILTER    | ADMINISTRATOR TOOLS           |
|                                                                                                    | Turn MAC Filtering ON:    |                 |                               |
|                                                                                                    |                           |                 |                               |
|                                                                                                    | Allow the following MAC   |                 |                               |
|                                                                                                    | Allow the following MAC   |                 |                               |
|                                                                                                    | Allow the following MAC   |                 |                               |
|                                                                                                    | Allow the following MAC   | Addresses       |                               |
|                                                                                                    | Allow the following MAC   | Addresses       | •                             |

Answer: See the explanation below

solution as

| € w                                                                                                    | ireless Configura | tion                   |
|----------------------------------------------------------------------------------------------------|-------------------|------------------------|
| Wireless Setup                                                                                              | Network Filter    | Administrator Tools    |
| WIREL                                                                                                    | ESS NETWORK SE    | ETTINGS:               |
| Enable Wireless<br>Wireless Network Name<br>Wireless Channel<br>Disable SSID Broadcast<br>802.11g Only Mode | HomeWiFi          | (Also called the SSID) |
| WIRE                                                                                                    | ELESS SECURITY N  | IODE:                  |
| Security Mode: Enat                                                                                         | ble WPA2 Wireless | Security (enhanced) 👻  |
|                                                                                                    | WPA2              |                        |
| Passphrase:<br>Confirmed Passphrase:                                                                        | 1                 | Save Settings          |

|                                   |      | Wireless Configuration                                                                                                    | X   |
|-----------------------------------|------|----------------------------------------------------------------------------------------------------|-----|
| Allow the following MAC Addresses | Wire | eless Setup Network Filter Administrator Too                                                                                                    | ols |
| MAC Address                       |      | ✓ Turn MAC Filtering ON                                                                                                    |     |
| 00:0A:BF:03:C4:54                 |      | Allow the following MAC Addresses                                                                                                    |     |
| ✓ 09:2C:D0:22:3F:11               | ~    | In the Mean of the Annual Control of the Control of the Control of |     |
|                                   | ~    |                                                                                                    |     |
|                                   |      |                                                                                                    |     |
|                                   |      |                                                                                                    |     |
|                                   |      |                                                                                                    | -1  |
|                                   |      |                                                                                                    |     |
|                                   |      |                                                                                                    |     |
|                                   |      | Save Setti                                                                                                    | ngs |
|                                   |      | Save Setti                                                                                                    | ngs |

| Wireless Configuration |                      |                         |   |  |
|------------------------|----------------------|-------------------------|---|--|
| Wireless Setup         | Network Filter       | Administrator Tools     |   |  |
| 1                      | ADMIN PASSWORD       |                         |   |  |
| Please enter the same  | e password into both | boxes for confirmation. |   |  |
| Password:              | Secure\$1            |                         |   |  |
| Verify Password:       | Secure\$1            |                         |   |  |
|                        |                      |                         |   |  |
|                        |                      |                         |   |  |
|                        |                      |                         |   |  |
|                        |                      |                         |   |  |
|                        |                      |                         |   |  |
|                        |                      |                         |   |  |
|                        |                      |                         |   |  |
|                        |                      |                         |   |  |
|                        |                      | Save Settings           | ) |  |

# Question: 2

#### DRAG DROP

Drag each mobile technology to the description of its use. Some answers will not be used.

#### Description

Devices use haptic confirmation for sharing data wirelessly.

Devices are paired using a code for sharing data wirelessly.

Devices are placed in close proximity within line of sight for sharing data wirelessly.

Devices are connected via a wire for sharing data or connectivity.

#### Wireless technology

NFC

Hotspot

IR

Tethering

Bluetooth

Cellular

Lightning

Answer:

1. NFC

2. Bluetooth

3. IR

4. Tethering

### Question: 3

#### DRAG DROP

A customer, Ann, has requested two custom PCs, one to be used for gaming and the other to be used as a virtualization workstation for her business.

The gaming PC should support the latest games and gaming peripherals.

The virtualization workstation should be able to host several production virtual machines as part of Ann's home business.

INSTRUCTIONS

Use the tabs at the top to switch between the PCs.

Objects should be placed on the appropriate slot/display areas and can only be used once.

All slot/display areas should be filled.

If at any time you would like to bring back the initial state of the simulation, please click the Reset All button.

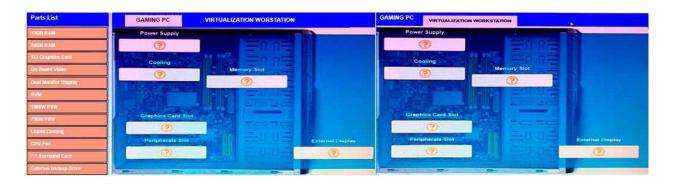

## Answer:

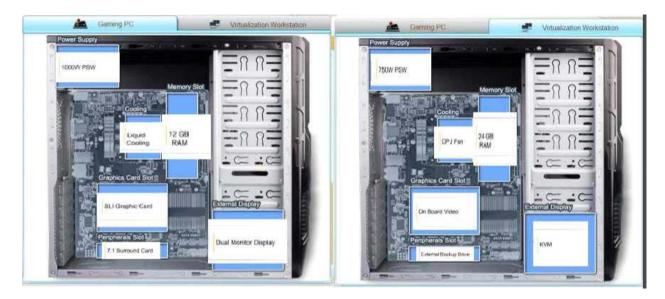

## **Question: 4**

The network administrator has changed the IP address of ComputerA from 192.168.1.20 to 10.10.10.20 and now jane, a user, is unable to connect to file shares on ComputerA from ComputerB using the computer name.

INSTRUCTIONS

Using the available tools, resolve the connectivity issues.

After troubleshooting the issue, verify a successful connection.

If at any time you would like to bring back the initial state of the simulation? please click the Reset All button.

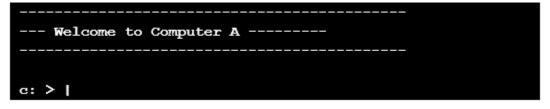

```
Reply from 10.10.10.10.30: bytes=32 time=13ms FTL=52
Reply from 10.10.10.10.30: bytes=32 time=13ms FTL=52
Ping statistics for 10.10.10.10:
   Packets: Sent = 4, Received = 4, Lost = 0 (0% loss),
Approximate round trip times in milli-seconds:
   Minimum = 13ms, Maximum = 13ms, Average = 13ms
c:\> ?
c:\> help
    ipconfig
    nslookup
    ping
    tracert
    help
c: \> nslookup
c:\> nslookup
c:\> help
    ipconfig
    nslookup
    ping
    tracert
    help
c:\>
--- Welcome to Computer B -----
c:\>
```

```
c:\> ipconfig
Windows IP Configuration
Ethernet adapter Ethernet:
  Connection-specific DNS Suffix . . . . : local.net
  c:\> ping 10.10.10.20
Pinging 10.10.10.20 with 32 bytes of data:
Reply from 10.10.10.20: bytes=32 time=13ms TTL=52
Reply from 10.10.10.20: bytes=32 time=13ms TTL=52
Reply from 10.10.10.20: bytes=32 time=13ms TTL=52
Reply from 10.10.10.20: bytes=32 time=13ms TTL=52
Ping statistics for 10.10.10.20:
  Packets: Sent = 4, Received = 4, Loat = 0 (0% loss),
Approximate round trip times in milli-seconds:
  Minimum = 13ms, Maximum = 13ms, Average = 13ms
c:\> nslookup
c:\>
computerB
```

Answer: See the explanation below:

We need to flush the DNS to have the new IP address assigned to the same computer name. Use the ipconfig/flushdns command.

### Question: 5

A technician is troubleshooting what appears to be a RAM issue on a PC. Which of the following symptoms would indicate if this is a RAM issue?

A. POST code beeps

B. Distended capacitors

C. Continuous reboots

D. Wrong BIOS time

Answer: C